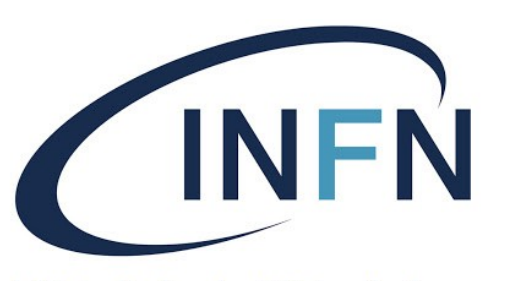

Istituto Nazionale di Fisica Nucleare

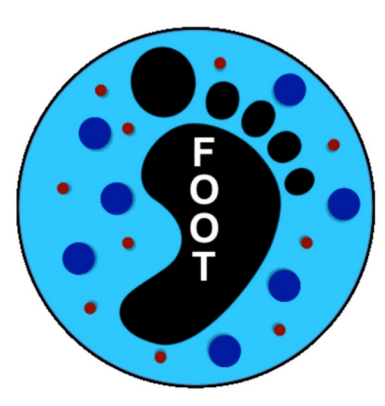

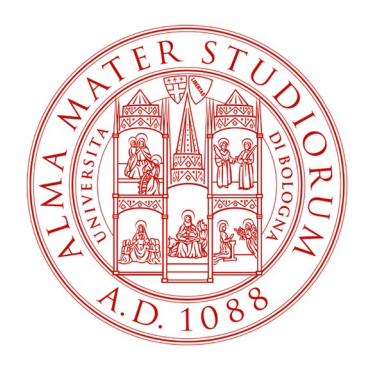

### **HTCondor update and FOOT simulations**

R. Zarrella

FOOT XVI General Meeting 24-26/06/2024

## **HTCondor update**

Many things changed! *(but mainly for me...)*

- HTCondor updated to version 23 from May
- New file for HTC environment setup
- Very easy to set-up and use
- Simplifies the interaction with the scheduler
- Recommended to use SHOE scripts for job submission
- Changed handling of condor auxiliary files (see next slides)
- **New script for FOOT simulations!**

**source** */***opt***/***exp\_software/foot/set\_HTC\_env.sh**

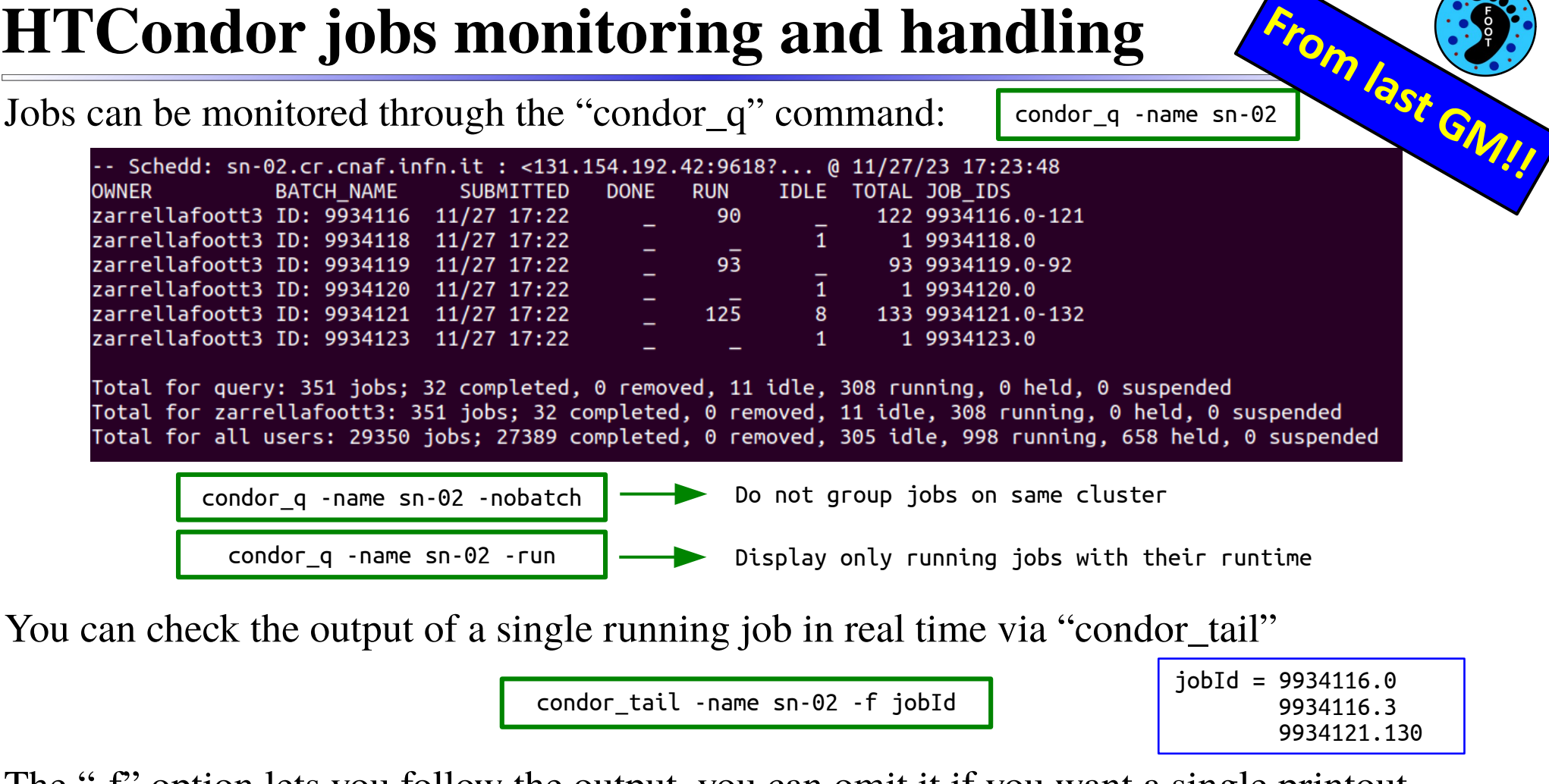

The "-f" option lets you follow the output, you can omit it if you want a single printout

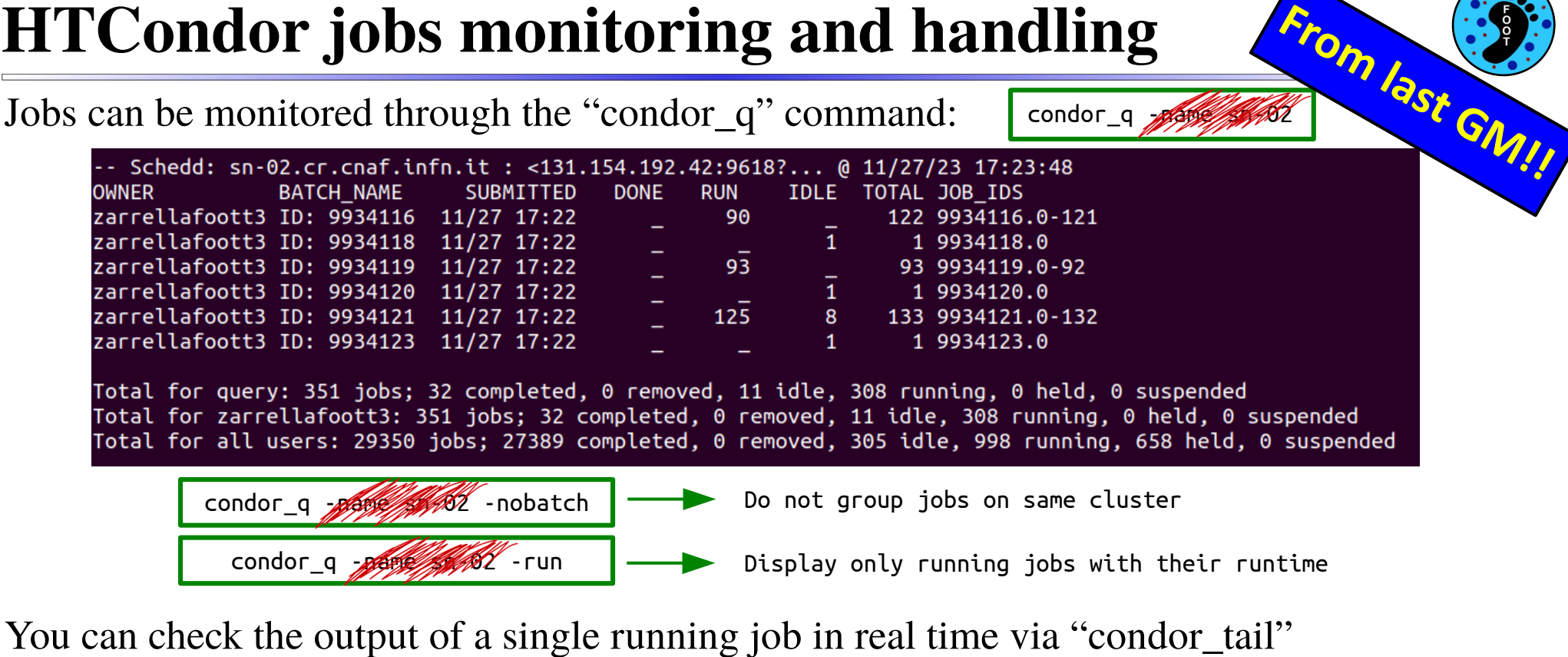

condor\_tail Analysis -f jobId

 $jobId = 9934116.0$  9934116.3 9934121.130

The "-f" option lets you follow the output, you can omit it if you want a single printout

Once all your jobs are completed, you **need** to remove them from the queue

condor rm -name sn-02 \$USER  $\vert$  condor rm -name sn-02 -all

The "-name sn-02" can be omitted by adding the following line to your ~/.bash\_profile

export condor SCHEDD HOST=sn-02.cr.cnaf.infn.it

If for some reason your jobs run for too long (>~1 hour), it is likely that something broke

 $\ddot{\bullet}$  Usually SHOE's "fault"  $\rightarrow$  check if output files are creates + condor\_tail

Some jobs **will** go on "hold" after 2-3h → intended to free resources

Other possible issues can be pointed out in the auxiliary files of each job (.out/.err/.log)

condor\_transfer\_data -name sn-02 -all

*Further info and commands in the [CNAF-Tier1](https://confluence.infn.it/pages/viewpage.action?pageId=40665299) and the [HTCondor](https://htcondor.readthedocs.io/en/latest/users-manual/index.html) documentations*

**From last GM!!**

Once all your jobs are completed, you **need** to remove them from the queue

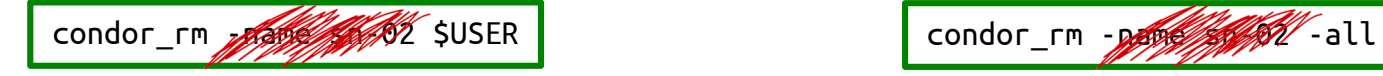

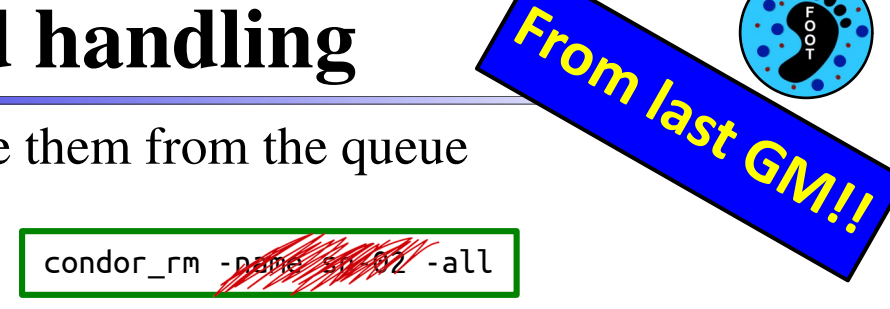

The "-name sn-02" can be omitted by adding the following line to your ~/.bash\_profile

export condor\_SCHEDD\_HOST=sn=02.cr.cnaf.infn.it

If for some reason your jobs run for too long (>~1 hour), it is likely that something broke

 $\ddot{\bullet}$  Usually SHOE's "fault"  $\rightarrow$  check if output files are creates + condor\_tail

Some jobs **will** go on "hold" after 2-3h → intended to free resources

Other possible issues can be pointed out in the auxiliary files of each job (.out/.err/.log)

condor\_transfer\_data -passified -all

*Further info and commands in the [CNAF-Tier1](https://confluence.infn.it/pages/viewpage.action?pageId=40665299) and the [HTCondor](https://htcondor.readthedocs.io/en/latest/users-manual/index.html) documentations*

### **HTCondor interaction: summary**

### **Set HTCondor environment**

source */*opt*/*exp\_software/foot/set\_HTC\_env.sh

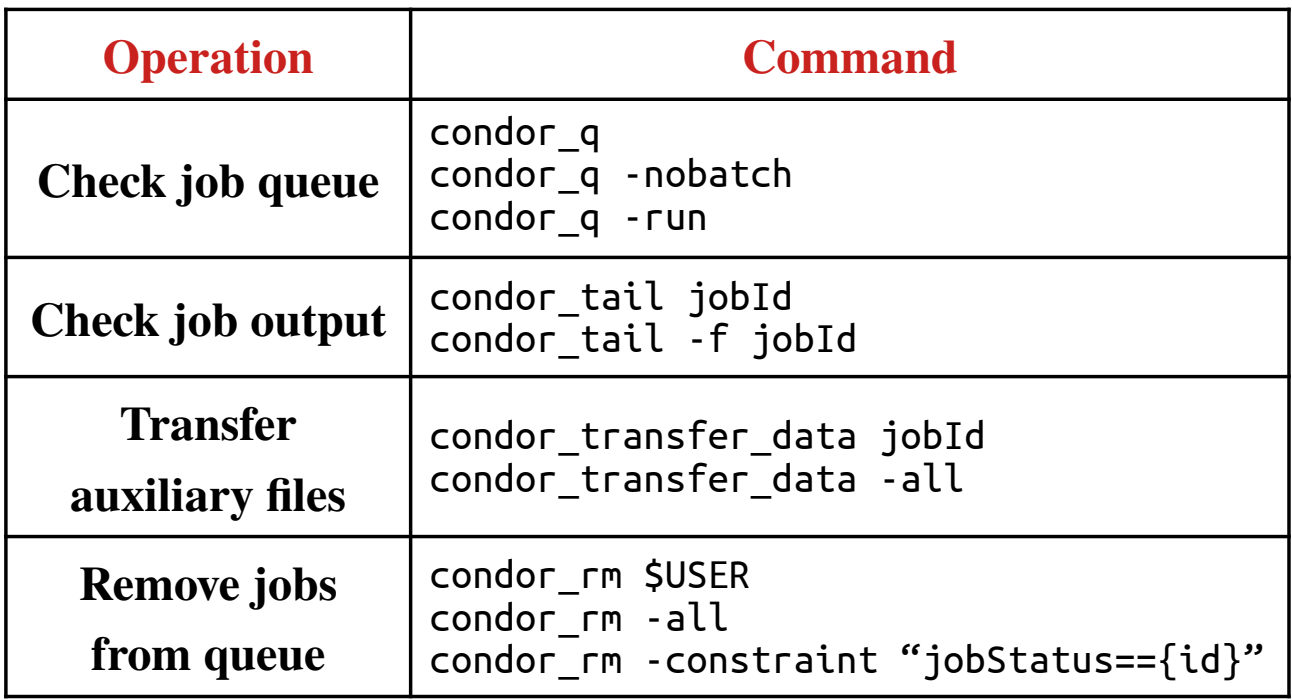

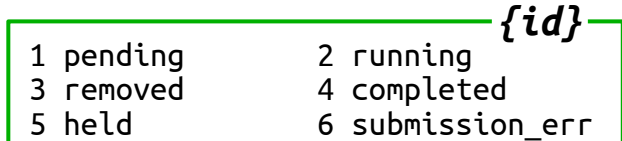

### **HTCondor interaction: summary**

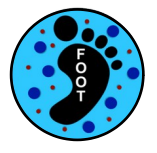

### **Set HTCondor environment**

source */*opt*/*exp\_software/foot/set\_HTC\_env.sh

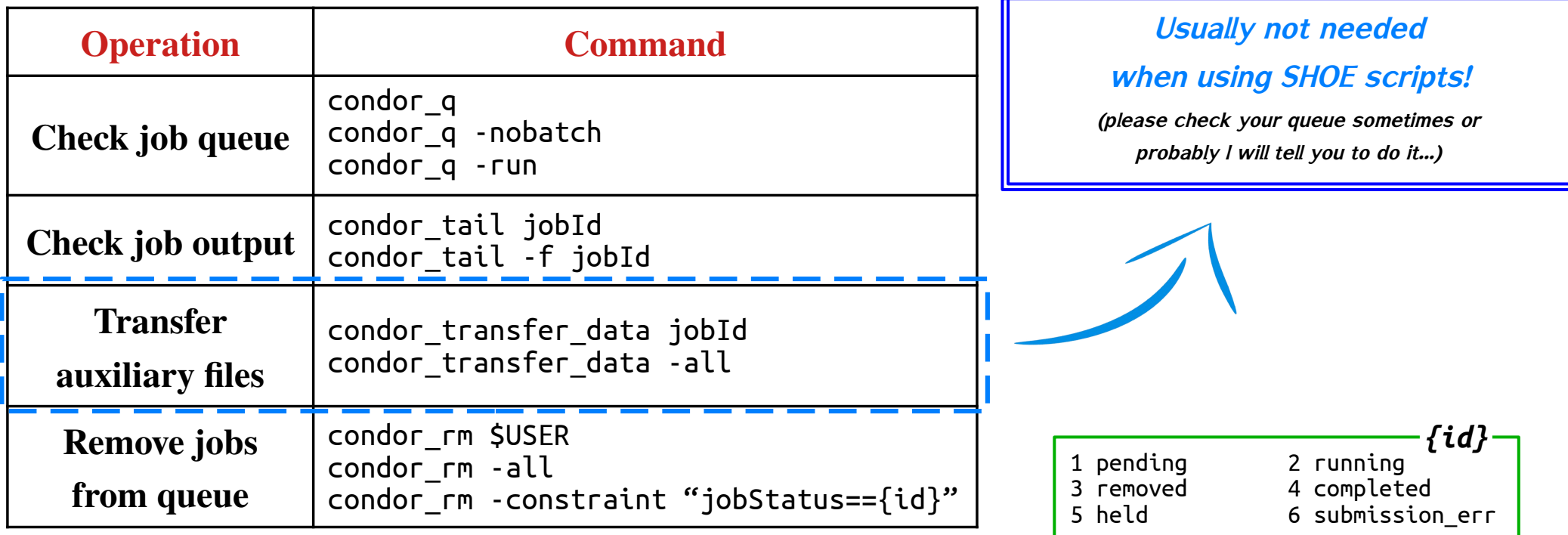

## **Tier1 storage reminder**

**Each folder on the Tier1 has a specific task**

### ➔**Optimized for large files**

**/storage/gpfs\_data/foot** : parent directory (~90 TB) **/storage/gpfs\_data/foot/shared** : Experimental data **/storage/gpfs\_data/foot/shared/SimulatedData** : MC simulation data **/storage/gpfs\_data/foot/\${USER}** : User data **(create if not present!)**

### ➔**Optimized for small files**

**/opt/exp\_software/foot** : parent directory **/opt/exp\_software/foot/\${USER}** : User software **(create if not present!)**

### ➔**Optimized for small files**

➔**Daily backup but limited and shared by all the collaboration**

```
/home/FOOT-T3 : parent directory (~110 GB)
/home/FOOT-T3/${USER} : User $HOME
```
**DATA**

**From last GM!!**

**SW**

**HOME**

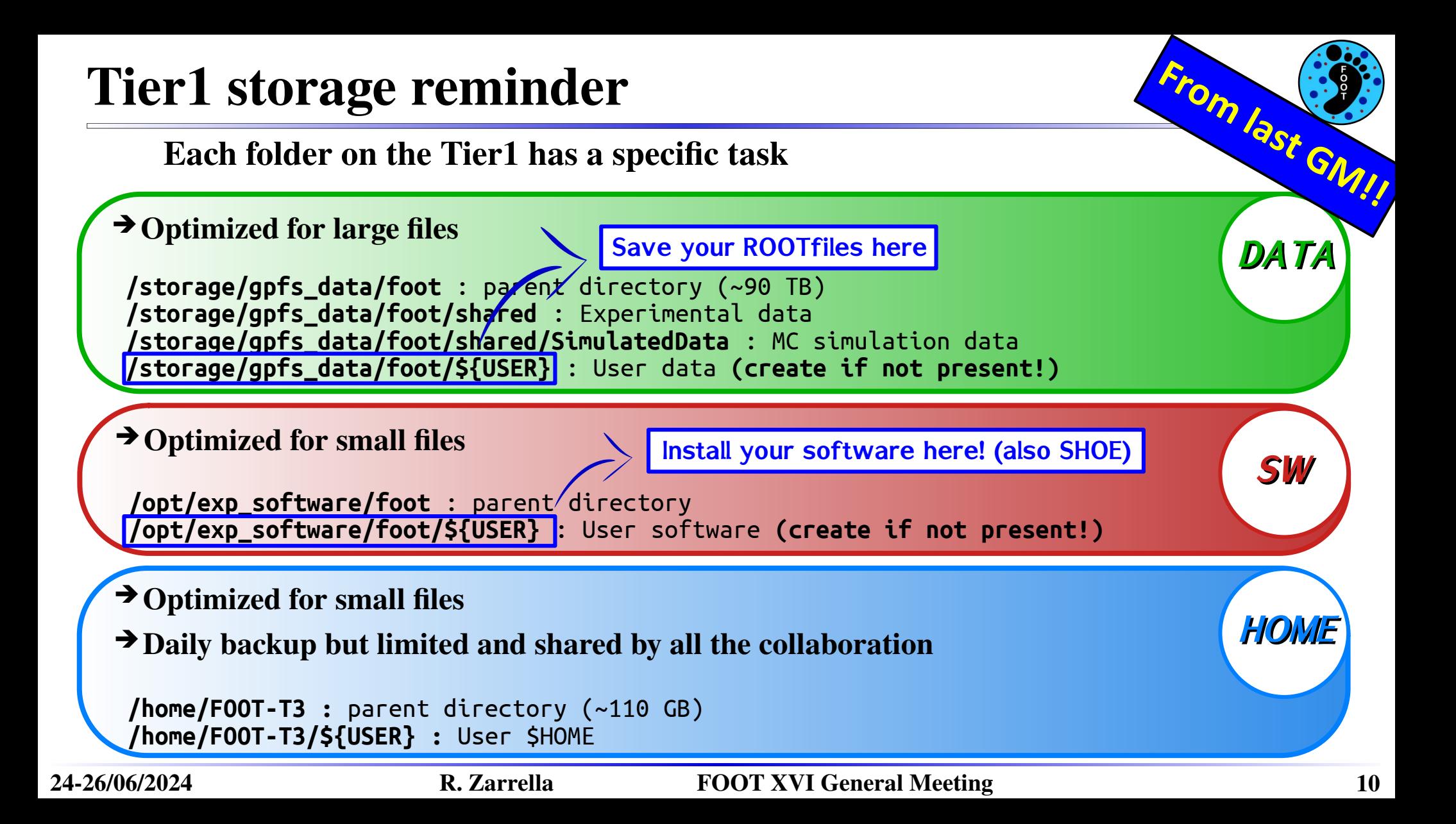

### **Auxiliary files handling**

All jobs produce some auxiliary files containing output/error/logs

- Up to now, saved under output directory  $\rightarrow$  /storage/gpfs\_data/foot/\*
- **STORAGE not suited for small files!!**
- After long discussion with CNAF, moved everything to user \$HOME
- Dedicated folders for different scripts ("HTC\_SHOEreco", "HTC\_SHOEanalysis", etc.)
	- $\triangleright$  Campaign and run number in name for simplicity

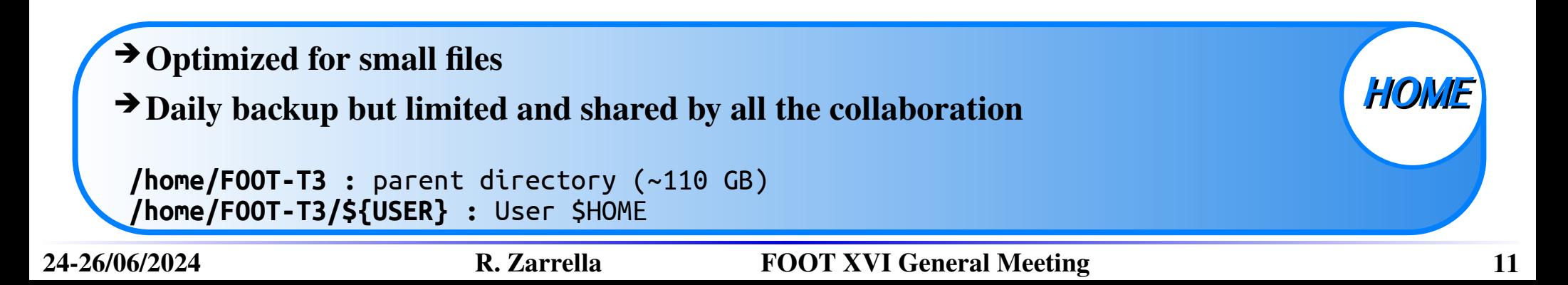

### **Auxiliary files handling**

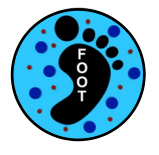

All jobs produce some auxiliary files containing output/error/logs

- Up to now, saved under output directory  $\rightarrow$  /storage/gpfs\_data/foot/\*
- **STORAGE not suited for small files!!**
- After long discussion with CNAF, moved everything to user \$HOME
- Dedicated folders for different scripts ("HTC\_SHOEreco", "HTC\_SHOEanalysis", etc.)
	- $\geq$  Campaign and run number in name for simplicity
- ❢ **\$HOME disk space is shared!!!! Make sure to remove your aux files if your jobs are successful!!**
- ❢ **Please remove asap all your old "HTCfiles" folders under /storage/**

```
24-26/06/2024 R. Zarrella FOOT XVI General Meeting 12
    ➔Optimized for small files
    ➔Daily backup but limited and shared by all the collaboration
    /home/FOOT-T3 : parent directory (~110 GB)
     /home/FOOT-T3/${USER} : User $HOME
                                                                         HOME
```
### **New script for FOOT simulations!**

### **shoe/Simulation/runFOOTSimulation.sh**

- Run simulations directly on Tier1!
- **Can be run from any directory** (just don't "mv" the script from where it is)
- Possibility to save all FLUKA aux files
	- $\vee$  Check quality of simulation output
	- $\vee$  Increase statistics if needed
	- $\triangleright$  Removed once everything is fine

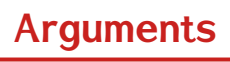

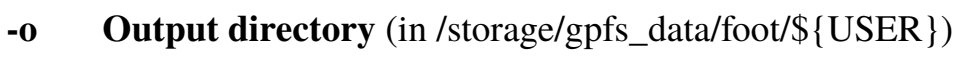

- **-c Campaign name**
- **-r Run number**
- **-n Total number of events to simulate**
- **-e Events per job**
- **-k** Keep TXT files in zip archive (optional, default "0")

### **Example**

./runFOOTSimulation.sh -o /storage/gpfs\_data/foot/\${USER}/CNAO2023\_MC\_200 -r CNAO2023\_MC -r 200 -n 1000000 -e 1000

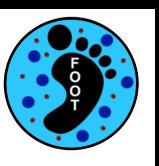

## **New script for FOOT simulations!**

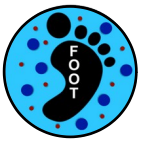

- 1) Create geometry with SHOE ("makeGeo")
- 2) Create FLUKA input files w/ different seed
- 3) Run simulations in parallel

**runFOOTSimulation**  $\rightarrow$  foot.geo

4) Convert to ROOT-files

.inp seed 1

.inp seed n

 $\Omega$ 

 $\Omega$ 

5) Merge ROOT-files and save FLUKA aux files

Simulate 0/20k

Ο

 $\mathbf{o}$ 

Simulate (nev-20k)/nev

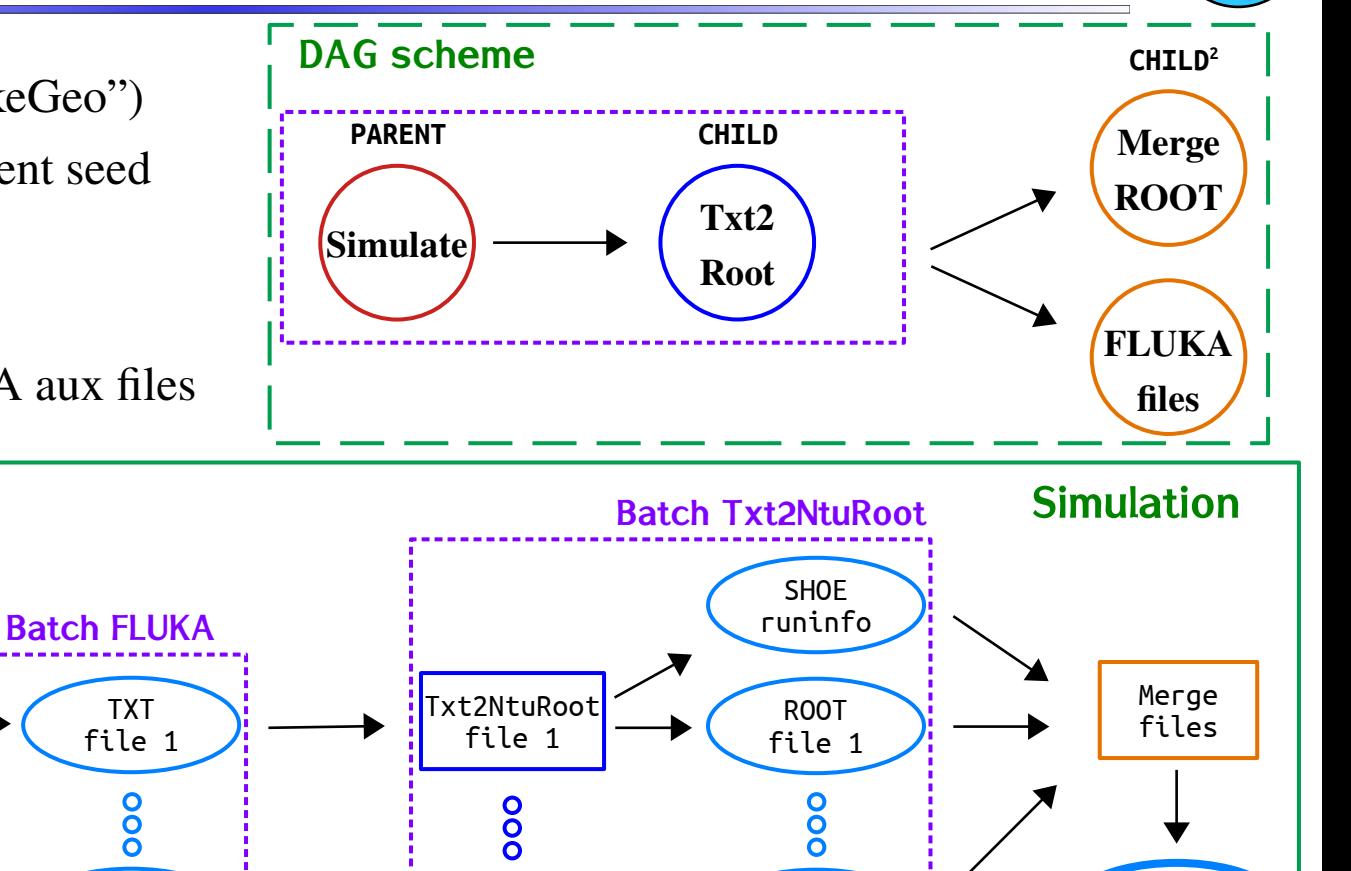

ROOT file N

TXT file n

Txt2NtuRoot file n

Output file

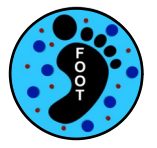

**Possible now to run all steps of the workflow on data center resources!**

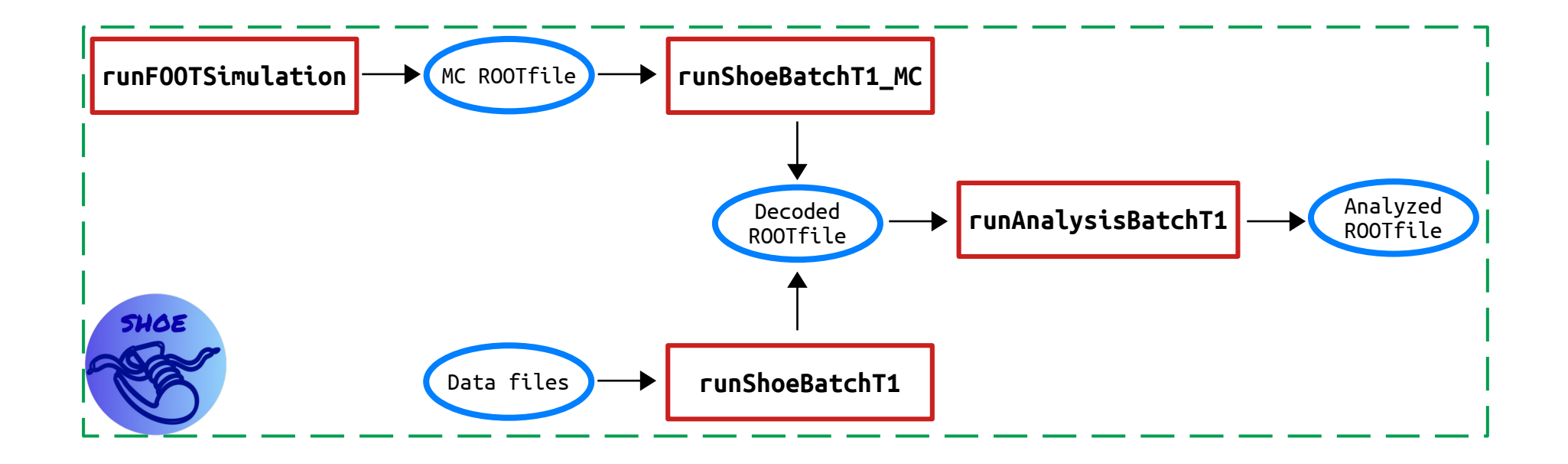

### **Full FOOT workflow on Tier1!**

*Blue args are optional!!!*

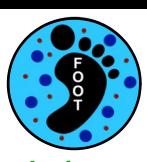

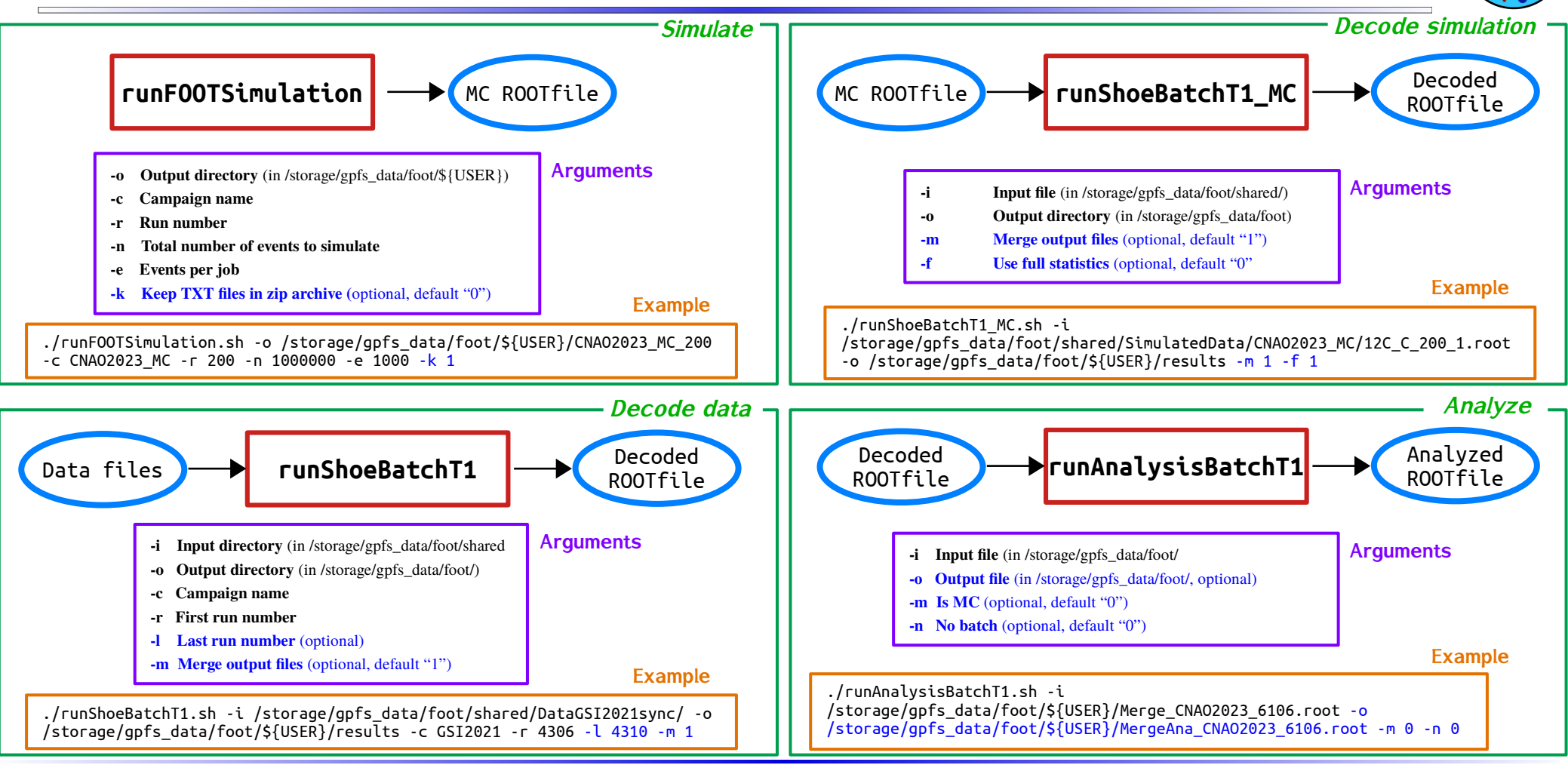

### **Conclusions**

Upgrading HTCondor w/ SHOE!

- **HTCondor updated → easier to setup and use!**
- Moved Condor aux files to \$HOME
- **New script for running simulations on Tier1**
	- All handled inside SHOE
	- Possibility to save FLUKA aux files
- **Full FOOT workflow interfaced with Tier1!**

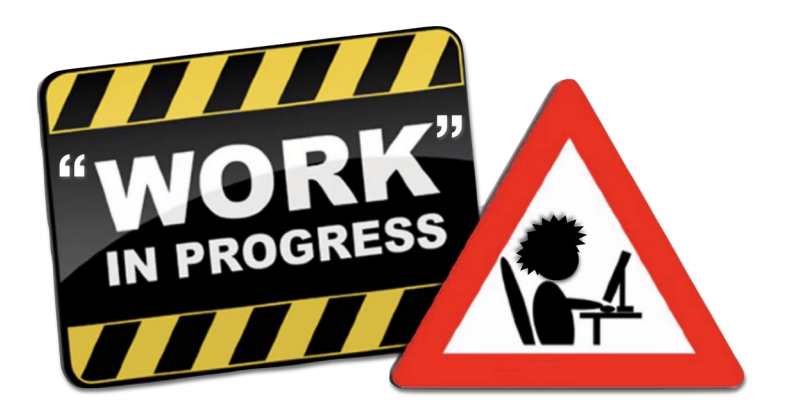

### **Conclusions**

Upgrading HTCondor w/ SHOE!

- $HTCondor updated \rightarrow easier to setup and use!$
- Moved Condor aux files to \$HOME
- **New script for running simulations on Tier1**
	- All handled inside SHOE
	- Possibility to save FLUKA aux files
- **Full FOOT workflow interfaced with Tier1!**

**Automatic production of Decoded ROOTfiles will start in some time...**

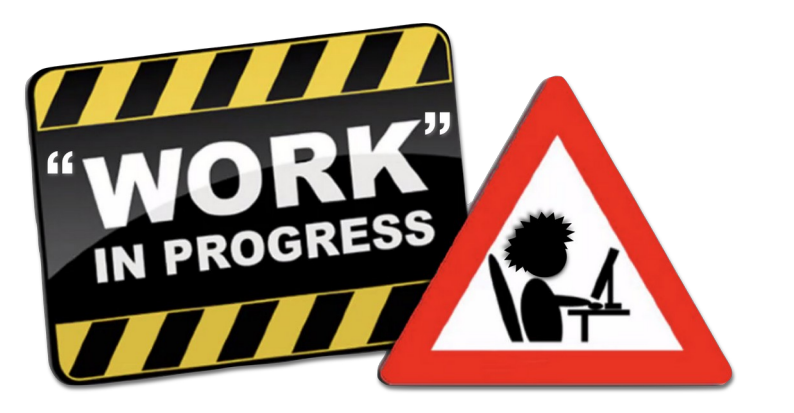

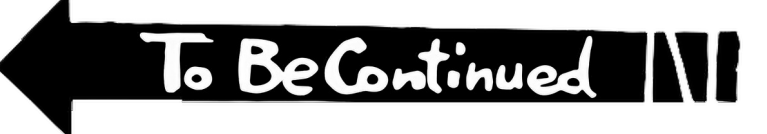

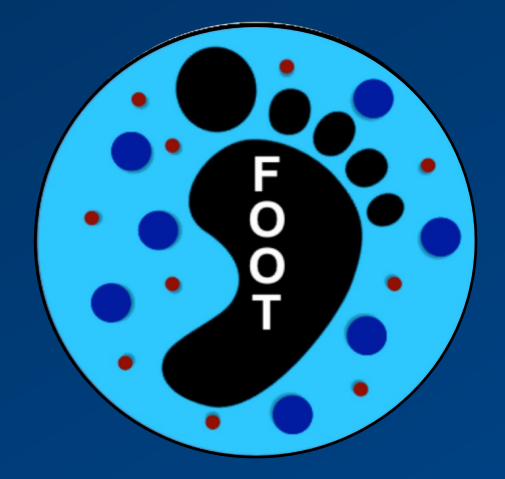

# **Backup slides**